# Package 'nextGenShinyApps'

November 12, 2023

Type Package

Title Craft Exceptional 'R Shiny' Applications and Dashboards with Novel Responsive Tools

Version 2.0

Maintainer Obinna Obianom <idonshayo@gmail.com>

Description Nove responsive tools for designing and developing 'Shiny' dashboards and applications. The scripts and style sheets are based on 'jQuery' <<https://jquery.com/>> and 'Bootstrap' <<https://getbootstrap.com/>>.

License MIT + file LICENSE

URL <https://nextgenshinyapps.obi.obianom.com>

BugReports <https://github.com/oobianom/nextGenShinyApps>

Depends  $R$  ( $>= 3.4$ )

Imports utils, shiny, htmltools, quickcode

Suggests rmarkdown, knitr, r2dictionary, r2resize, r2social

Encoding UTF-8

VignetteBuilder knitr

Language en-US

LazyData false

RoxygenNote 7.2.3

NeedsCompilation no

Author Obinna Obianom [aut, cre]

Repository CRAN

Date/Publication 2023-11-12 12:33:19 UTC

# R topics documented:

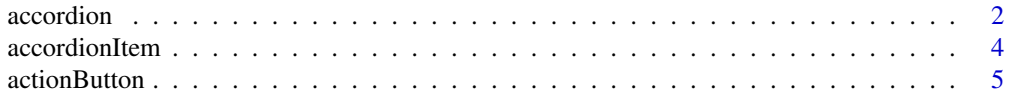

# accordion

<span id="page-1-0"></span>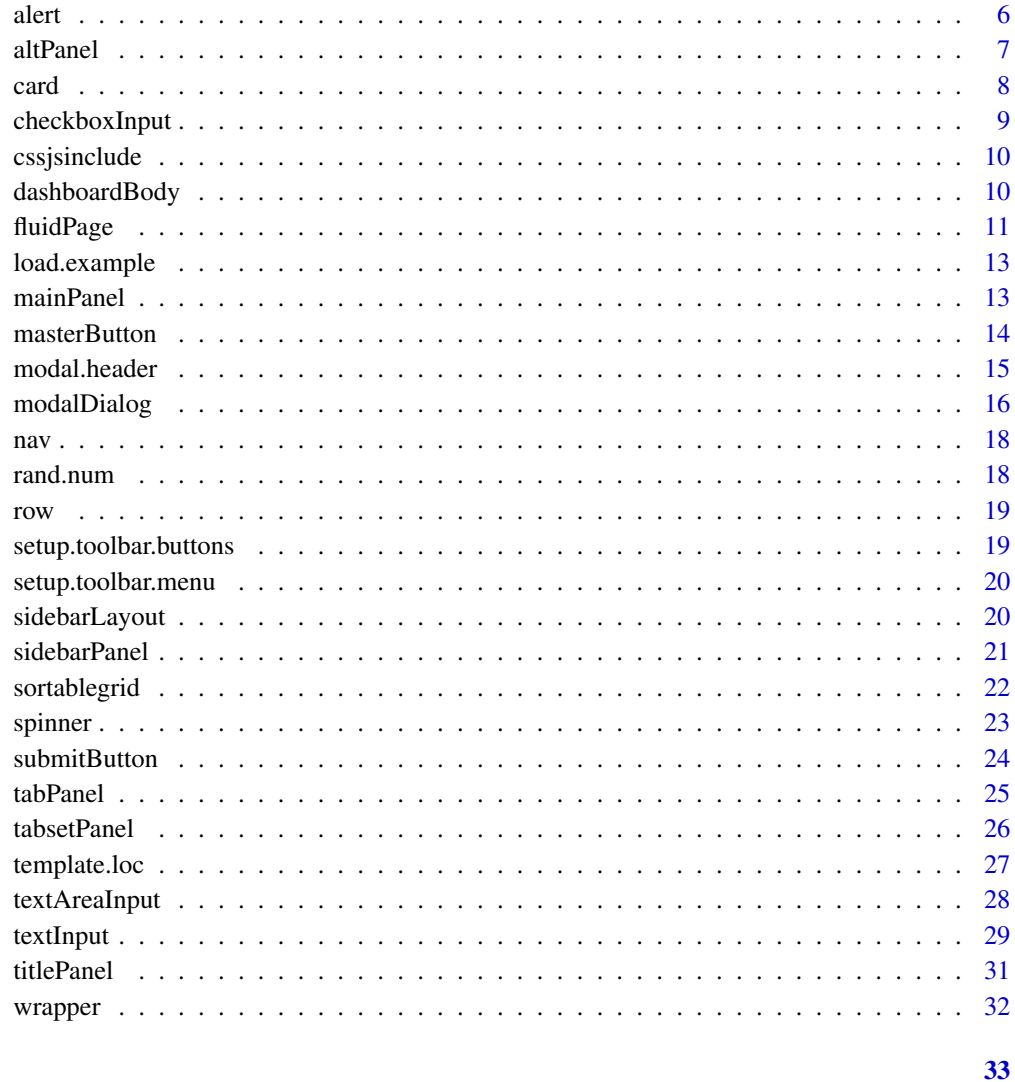

# **Index**

accordion

Generate an accordion

# **Description**

Wrap one or more accordion items into a container

# **Usage**

 $accordion(..., id, style = c("default", "1", "2", "3", "4"), uncollapsed = 1)$ 

#### accordion 3

# Arguments

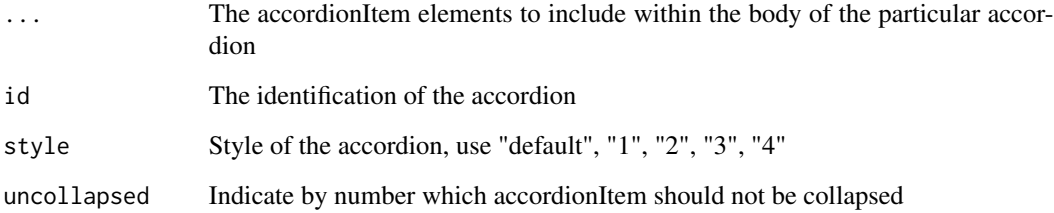

#### Value

HTML of a container with a class called accordion

```
if (interactive()) {
  library(shiny)
  library(nextGenShinyApps)
  shiny::shinyApp(
   ui = fluidPage(
     style = "8",custom.bg.color = "white",
      sidebar = NULL,
     header = NULL,
      accordion(
       id = "accordion5",
       style = "2",accordionItem(
          title = "Accordion 1",
          icon = shiny::icon("edit"),
          "Massa sed elementum sus"
        ),
        accordionItem(
          title = "Accordion 2",
          icon = shiny::icon("cog"),
          "Auctor neque etiam non."
        )
     \lambda),
   server = function(input, output) {
   }
 )
}
```
<span id="page-3-0"></span>

Embed an accordion item within an accordion

# Usage

```
accordionItem(
  ...,
 title = "A title",
 status = c("default", "primary", "secondary", "info", "success", "danger", "warning"),
 icon = NULL
)
```
# Arguments

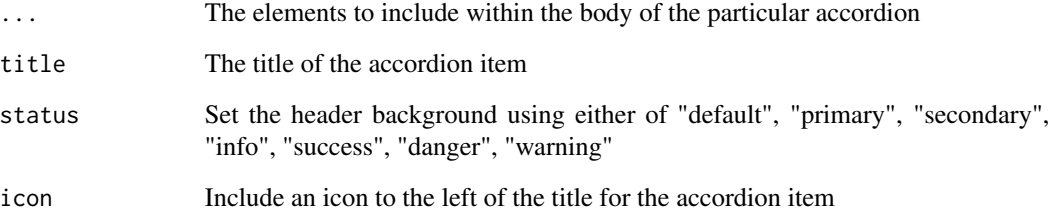

#### Value

A list of properties for an accordion item

```
if (interactive()) {
accordionItem(
 title = "Accordion 2",
 icon = shiny::icon("cog"),
  "Auctor neque etiam non."
)
}
```
<span id="page-4-0"></span>actionButton *Create a button*

# Description

Upgrade to the actionButton in 'Shiny' package

# Usage

```
actionButton(
  inputId,
 label,
 icon = NULL,
 width = NULL,...,
  size = c("m", "xs", "s", "l", "xl"),
  style = c("default", "pill", "round", "clean"),
 bg.type = c("default", "primary", "secondary", "info", "success", "danger", "warning"),
 outline = FALSE
\mathcal{L}
```
#### Arguments

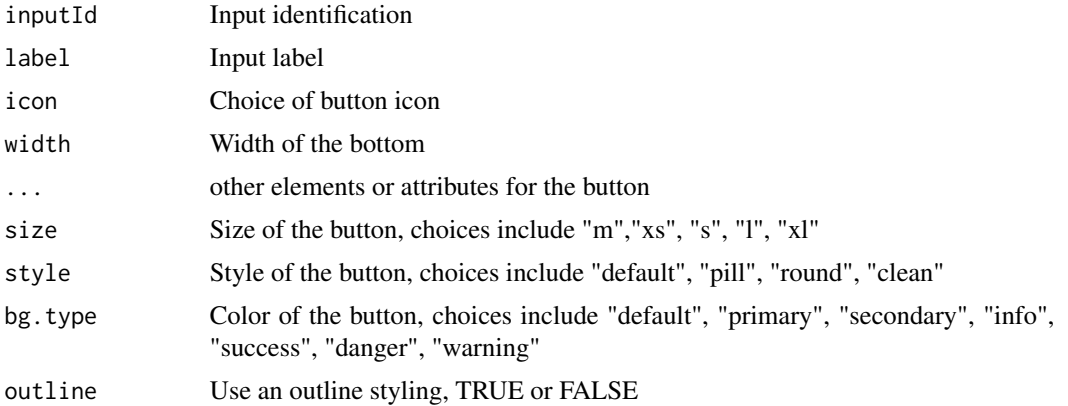

#### Value

HTML of the buttons to insert into a page

```
if (interactive()) {
shiny::div(actionButton("button",
  "Action button with primary color",
  icon = shiny::icon("folder"), bg.type = "primary"
))
```
<span id="page-5-0"></span>

```
shiny::div(actionButton("button",
  "Action button with primary color",
 icon = shiny::icon("file"),
 bg.type = "danger", outline = TRUE
))
}
```
#### alert *Create an alert*

# Description

Create an alert with various styles

# Usage

```
alert(
  ...,
  type = c("default", "standard"),
 close = FALSE,
 color = c("none", "primary", "secondary", "info", "success", "danger", "warning"),
 outline = FALSE,
  icon = NULL
\mathcal{L}
```
#### Arguments

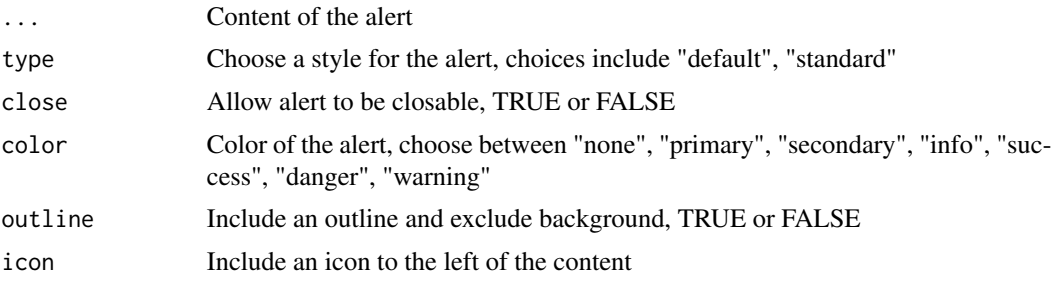

#### Value

HTML of an alert box to be inserted within a page

# Examples

```
if (interactive()) {
card(
  header = FALSE,
  shiny::h2("Standard alert (closeable)"),
  alert("EX1", type = "standard",
```
 $\sim$  6 alert 200  $\mu$  alert 200  $\mu$  alert 200  $\mu$  alert 200  $\mu$  alert 200  $\mu$ 

#### <span id="page-6-0"></span>altPanel 7 and 7 and 7 and 7 and 7 and 7 and 7 and 7 and 7 and 7 and 7 and 7 and 7 and 7 and 7 and 7 and 7 and 7 and 7 and 7 and 7 and 7 and 7 and 7 and 7 and 7 and 7 and 7 and 7 and 7 and 7 and 7 and 7 and 7 and 7 and 7 a

```
color = "primary"),
 alert("EX2", type = "standard",
 color = "secondary"),
 alert("EX3", type = "standard",
 color = "secondary", outline = TRUE),
 alert("EX4", type = "standard",
 color = "danger", outline = TRUE, close = TRUE),
 alert("EX5", type = "standard",
 close = TRUE),
 alert("EX6", type = "standard",
 color = "primary", icon = shiny::icon("info"))
)
}
```
altPanel *New sidebar panel to display content*

# Description

Customizable sidebar panel for inclusion of various UI elements

# Usage

 $altPanel(..., width = 4, border = FALSE, shadow = FALSE)$ 

#### Arguments

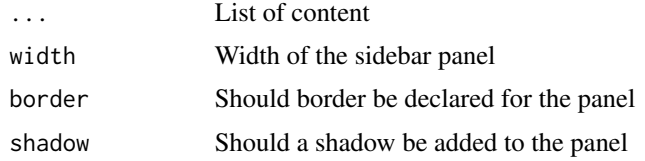

# Value

Creates an alternate container for displaying contents

#### Note

For more information on the features of the sidebar panel, look through the Github examples

#### Examples

altPanel('content 2')

Widely used Bootstrap feature with improvements to allow collapse, minimize and closing

# Usage

```
card(
  ...,
  title = "Standard Card",
  collapsed = FALSE,
  bg.fade = TRUE,
  width = 12,
  alert.text = NULL,
  alert.bg = c("primary", "warning", "secondary", "info", "success", "danger"),
  toolbar = NULL,
  header = TRUE,
  draggable = TRUE,
  id = NULL)
```
# Arguments

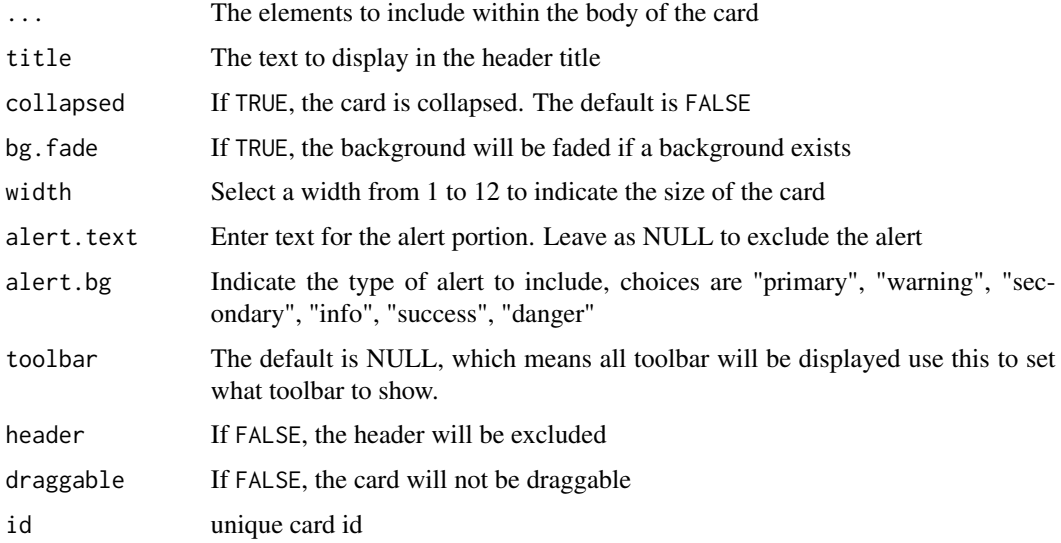

# Value

HTML code of the container with a class called card that holds the items

<span id="page-7-0"></span>

# <span id="page-8-0"></span>checkboxInput 9

#### Note

For more information on the features of the card, visit the examples section of the help documentation

#### Examples

```
if (interactive()) {
card(
  title = "Standard card",
  collapsed = TRUE,
  alert.text = "An alert for the content",
  alert.bg = "warning",
  toolbar = list(collapse = TRUE,
  maximize = TRUE, close = FALSE, menu = TRUE),
  shiny::h3("Sample text"),
   "Lorem ipsum dolor sit a"
)
}
```
checkboxInput *Create an advanced checkbox input*

#### Description

Modifications to checkboxinput to allow added styles

#### Usage

```
checkboxInput(inputId, label, value = FALSE, width = NULL, inline = FALSE)
```
#### Arguments

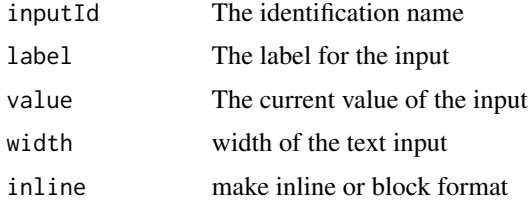

#### Value

HTML elements of a checkbox

#### Note

For more information on the features of the form, visit the examples section of the help documentation

# Examples

```
checkboxInput("somevalue", "Some value", FALSE)
checkboxInput("somevalue", "Some value", value = FALSE, inline = TRUE)
checkboxInput("somevalue", "Some value", FALSE)
```
cssjsinclude *Include stylesheets and scripts*

#### Description

Use the package scripts and stylesheets in a page

#### Usage

cssjsinclude(template, color)

# Arguments

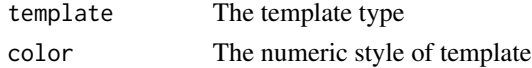

#### Value

A list of files to be inserted in the header of a page

# Examples

cssjsinclude('color','3')

dashboardBody *Create the body section of the application*

#### Description

Create a simple body containing a header and a content for the main body

#### Usage

dashboardBody(header, ...)

#### Arguments

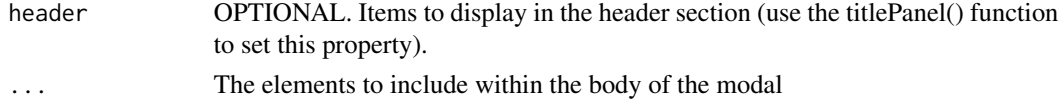

<span id="page-9-0"></span>

#### <span id="page-10-0"></span>fluidPage 11 and 12 and 12 and 12 and 12 and 12 and 12 and 13 and 13 and 14 and 14 and 14 and 15 and 17 and 17

# Value

An HTML of the body of the page

# Note

Endeavor to use as standalone and not within the fluidPage, as this function it already called within fluidPage

# Examples

```
if (interactive()) {
dashboardBody(
 header = titlePanel(
   left = "Sample nextGenShinyApps Title",
   right = shiny::icon("user")
 ),
  "sample text for main body"
)
}
```
#### fluidPage *Generate a container for the application*

# Description

An upgrade to the fluidPage function available in the 'Shiny' package

# Usage

```
fluidPage(
  ...,
  id = NULL,header = NULL,
 sidebar = NULL,
 class = NULL,
  style = rand.sc13,
 custom.bg.color = NULL,
 modal.header.links = NULL
```

```
\mathcal{L}
```
# Arguments

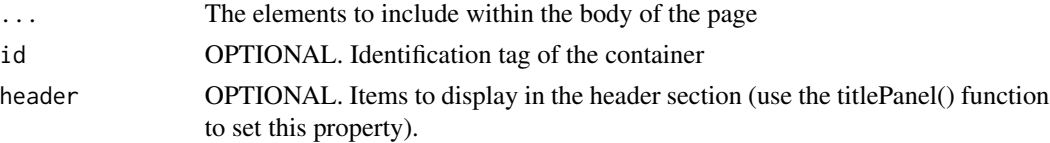

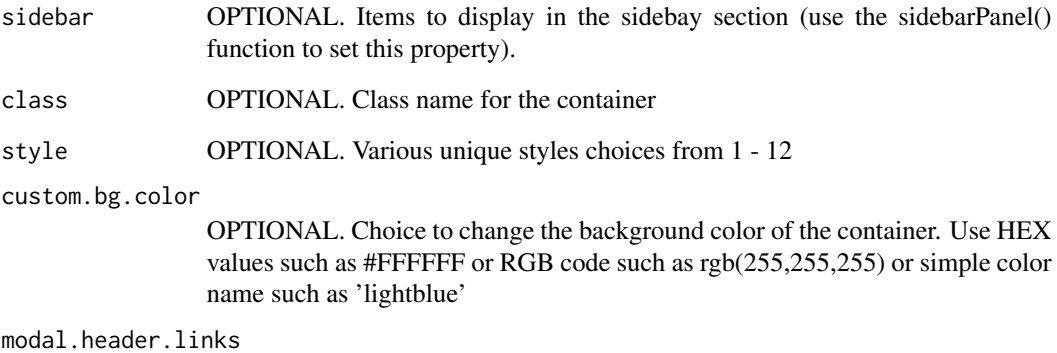

OPTIONAL. One or more list containing links that appear when the app title is clicked. To remove, set to NULL

# Value

A rendered HTML of the container holder of the application items

#### Note

This global layout can be applied to a variety of shiny app and dashboard, with or without a sidebar. See the example below.

```
if (interactive()) {
 library(shiny)
 library(nextGenShinyApps)
 shiny::shinyApp(
   ui = fluidPage(
     style = "6",
     header = titlePanel(left = "Sample App Title",
     right = "Image/logo"),
     sidebar = sidebarPanel(
       title = "myApp",
        "Sample sidebar content"
     ),
     "Sample body content"
   ),
   server = function(input, output) \{\})
}
```
<span id="page-12-0"></span>

Example shiny applications spanning aspects of the package

#### Usage

```
load.example(
 example = c("Plain", "noSideBar", "Plotly", "Rhansometable", "Card", "Tab", "Modal",
    "Form", "Button", "Spinner", "Alert", "Accordion")
\mathcal{L}
```
# Arguments

example choose the example to show - "Plain","noSideBar","Plotly","Rhansometable", "Card","Tab","Modal","Form","Button","Spinner","Alert","Accordion"

# Value

A rendered HTML of the user specified example file

#### Options for example

"Plain", "noSideBar","Plotly","Rhansometable", "Card", "Tab", "Modal", "Form", "Button", "Spinner", "Alert", "Accordion"

#### Examples

```
if (interactive()) {
load.example(example = "Card")
}
```
mainPanel *Main panel to display content*

# Description

Customizable main panel for inclusion of various UI elements

#### Usage

```
mainPanel(..., width = 8, border = FALSE, shadow = FALSE)
```
## <span id="page-13-0"></span>Arguments

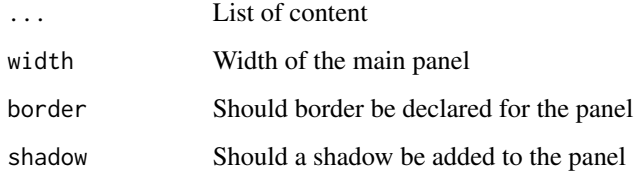

# Value

Creates a container for displaying contents

#### Note

For more information on the features of the main panel, look through the Github examples

# Examples

```
mainPanel('content 1')
```
masterButton *Create a master button*

# Description

A master button creator

#### Usage

```
masterButton(
  inputId,
  text = "Text",
  icon = NULL,
 width = NULL,size = c("m", "xs", "s", "l", "xl"),style = c("default", "pill", "round", "clean"),
 bg.type = c("default", "primary", "secondary", "info", "success", "danger", "warning"),
 outline = FALSE,
 extraClass = NULL,
  ...
\mathcal{L}
```
# <span id="page-14-0"></span>modal.header 15

#### Arguments

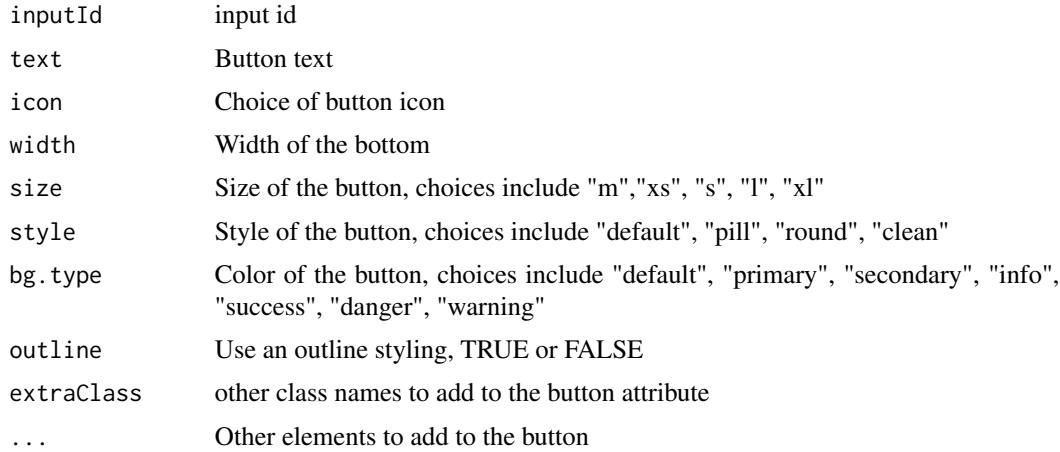

# Value

HTML of the buttons to insert into a page

# Examples

```
if (interactive()) {
card(
  shiny::h2("Master buttons with various styles"),
  header = FALSE,
  shiny::div(masterButton("Submit button with primary color",
    icon = shiny::icon("file"), size = "s", bg.type = "primary"
  ))
)
\frac{1}{3}
```
modal.header *Create hyperlink modal section that appears ONLY when the sidebar logo is clicked*

# Description

Additional tab section for additional links

# Usage

```
modal.header(...)
```
# Arguments

... The list of tabs to include

# <span id="page-15-0"></span>Value

An HTML containing elements of links to be inserted in the header of a page

# Examples

```
if (interactive()) {
list1 <- list(
 title = "Home", icon = shiny::icon("home"),
 link = "https://google.com"
\lambdalist2 <- list(
  title = "Docs", icon = shiny::icon("folder"),
  link = "https://obi.obianom.com"
\lambdamodal.header(list(list1, list2))
}
```
modalDialog *Generate a modal box*

#### Description

Advanced modal dialog that allows various positioning and transparency

# Usage

```
modalDialog(
  ...,
  title = NULL,
  footer = modalButton("Dismiss"),
  size = c("m", "s", "l", "xl"),easyClose = FALSE,
  fade = TRUE,
 position = c("centered", "left", "right", "top", "bottom"),
  transparent = FALSE
\mathcal{L}
```
# Arguments

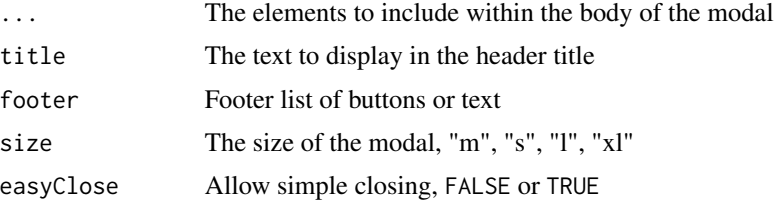

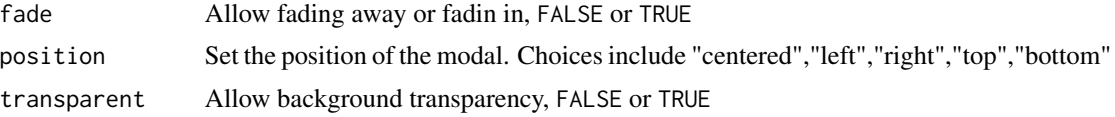

#### Value

An HTML containing elements of a modal box that remains hidden until a button is clicked

# Note

For more information on the features of the card, visit the examples section of the help documentation

```
if (interactive()) {
  library(shiny)
  library(nextGenShinyApps)
  shiny::shinyApp(
   ui = fluidPage(
      style = "8",custom.bg.color = "white",
      sidebar = NULL,
      header = NULL,
      shiny::h3("Modal EXAMPLES"),
      shiny::div(actionButton("obianom1", "Show BIG shiny modal on the RIGHT")),
      shiny::br(),
      shiny::div(actionButton("obianom2", "Show SMALL shiny modal on the RIGHT"))
    ),
    server = function(input, output) {
      shiny::observeEvent(input$obianom1, {
        shiny::showModal(modalDialog(
          textInput("dataset", "Enter a data set"),
         shiny::div("Id leo in vitae"),
         size = "1",position = "bottom",
       ))
      })
      shiny::observeEvent(input$obianom2, {
        shiny::showModal(modalDialog(
         textInput("dataset", "Enter a data set"),
          shiny::div("Lorem donec massa"),
          size = "1",position = "right",
       ))
    })
  }
)
}
```
A nav tag for creating HTML navigations

# Usage

 $nav(\text{class}, \text{ id} = NULL, \text{ role} = NULL, ...)$ 

# Arguments

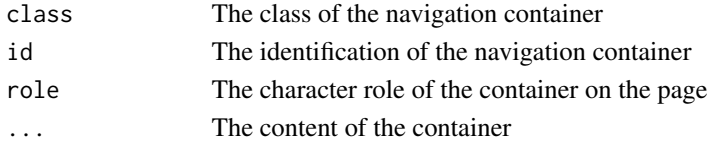

#### Value

HTML content of a container with type nav

# Examples

nav('sample','id1','sample','some content')

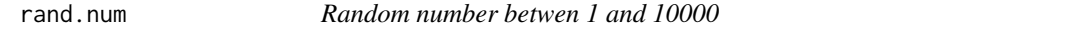

# Description

One or more random numbers

#### Usage

rand.num(num)

#### Arguments

num The number of numbers to return

#### Value

One or more numbers

# Examples

rand.num(10)

<span id="page-17-0"></span>

<span id="page-18-0"></span>

A simple row div

# Usage

row(...)

#### Arguments

... The elements to include within the body of the row

#### Value

An HTML containing elements of a container with class row to be embedded in a page

#### Examples

row(shiny::div(width=12,"Hello nextGenShinyApps"))

setup.toolbar.buttons *Generate toolbar buttons*

# Description

Use within a card to display toolbar

#### Usage

setup.toolbar.buttons(...)

# Arguments

... The list of buttons to display

# Value

HTML code of a container containing items to be inserted in the toolbar

#### Note

For more information on the features of a toolbar within a card, visit the examples section of the help documentation

# <span id="page-19-0"></span>Examples

setup.toolbar.buttons(list(maximize=TRUE,collapse=TRUE,close=TRUE))

setup.toolbar.menu *Generate toolbar menu*

#### Description

Use within a card to display menu

# Usage

```
setup.toolbar.menu(...)
```
#### Arguments

... The list declaring whether to show menu

#### Value

HTML code of a container containing menu to be inserted in the toolbar if declared TRUE

#### Note

For more information on the features of a toolbar within a card, visit the examples section of the help documentation

#### Examples

setup.toolbar.menu(list(menu=TRUE))

sidebarLayout *Sidebar layout*

#### Description

Container for sidebar, optional

# Usage

sidebarLayout(...)

#### <span id="page-20-0"></span>sidebarPanel 21

#### Arguments

... content of the sidebar layout

#### Value

An HTML containing elements in a container

#### Examples

sidebarLayout("sample text")

sidebarPanel *Create the sidebar panel*

# Description

Creates an advanced sidebar panel with colors corresponding to a chosen theme style

# Usage

sidebarPanel(..., title = "TitleApp", footer = FALSE)

### Arguments

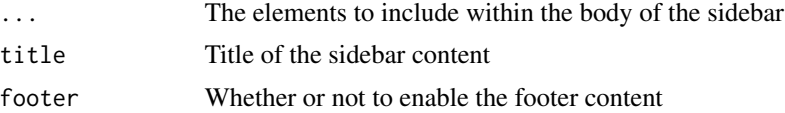

#### Value

An HTML containing elements of a sidebar to be embedded in a page

#### Note

This global layout can be applied to a variety of shiny app and dashboard, with or without a sidebar. See the example below.

```
if (interactive()) {
 library(shiny)
 library(nextGenShinyApps)
 shiny::shinyApp(
   ui = fluidPage(
     style = "7",header = NULL,
```
# <span id="page-21-0"></span>22 sortablegrid

```
sidebar = sidebarPanel(
        title = "myApp",
        "Sample sidebar contents",
        footer = FALSE
      ),
      "Plain content"
    ),
    server = function(input, output) {}
  \mathcal{L}}
```
sortablegrid *Generate a sortable grid*

# Description

A grid that holds draggable items

#### Usage

sortablegrid(..., width =  $6$ , id = NULL)

# Arguments

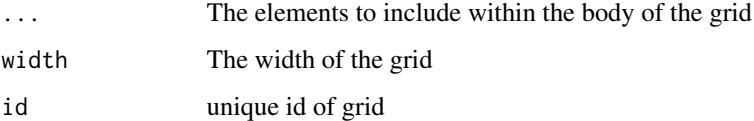

### Value

HTML code of a container that allows items within it to be draggable

# Note

For more information on the features of a sortable grid, visit the examples section of the help documentation

# Examples

sortablegrid("item1",width=12)

<span id="page-22-0"></span>

Create a loading spinner for customization of outputs

# Usage

```
spinner(
  type = c("ring", "grow", "square", "rect"),
  size = c("l", "s"),
 color = c("default", "primary", "secondary", "info", "success", "danger", "warning")
)
```
# Arguments

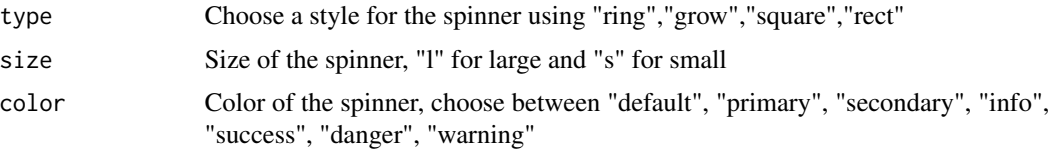

#### Value

An HTML containing elements of a spinner to be embedded in a page during loading

```
if (interactive()) {
 library(shiny)
 library(nextGenShinyApps)
 shiny::shinyApp(
   ui = fluidPage(
     style = "3",custom.bg.color = "cyan",
     sidebar = NULL,
     header = NULL,
     card(
       header = FALSE,
       shiny::h2("loading spinner"),
       spinner(type = "rect", size = "s"),
        spinner(type = "rect", color = "primary"),
        spinner(type = "grow", color = "secondary"),
       spinner(type = "ring", color = "success"),
       spinner(type = "rect", color = "warning"),
       spinner(type = "square", color = "danger"),
```
## <span id="page-23-0"></span>24 submitButton and the submitButton submitButton submitButton submitButton submitButton submitButton submitButton submitButton submitButton submitButton submitButton submitButton submitButton submitButton submitButton sub

```
spinner(type = "rect", color = "info")
     )
   ),
   server = function(input, output) {
   }
 \lambda}
```
submitButton *Create a submit button*

#### Description

Upgrade to the submitButton in 'Shiny' package

# Usage

```
submitButton(
  inputId,
  text = "Apply Changes",
  icon = NULL,
 width = NULL,
 size = c("m", "xs", "s", "l", "xl"),style = c("default", "pill", "round", "clean"),
 bg.type = c("default", "primary", "secondary", "info", "success", "danger", "warning"),
 outline = FALSE
)
```
#### Arguments

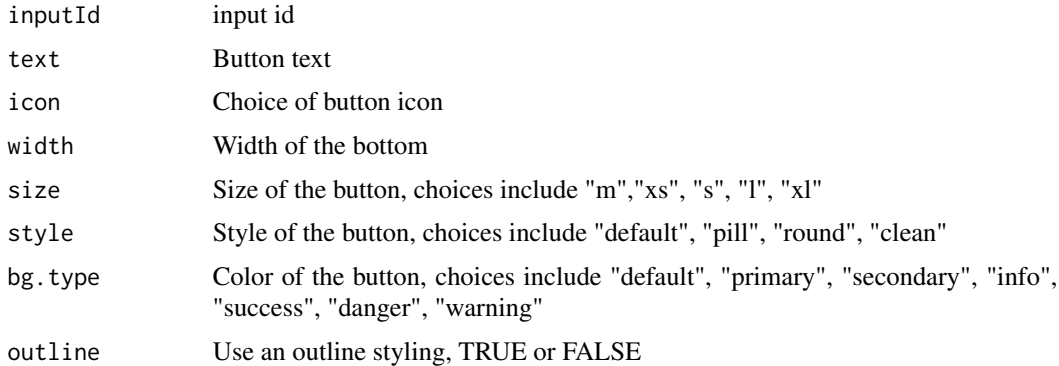

# Value

HTML of the submit buttons to insert into a page

#### <span id="page-24-0"></span>tabPanel 25

#### Examples

```
if (interactive()) {
card(
  shiny::h2("Submit buttons with various styles"),
  header = FALSE,
  shiny::div(submitButton("Submit button with primary color",
   icon = shiny::icon("file"), size = "s", bg.type = "primary"
  )),
  shiny::div(submitButton("Secondary color",
   icon = shiny::icon("folder"), bg.type = "secondary"
  )),
  shiny::div(submitButton("Success color",
   icon = shiny::icon("filter"), bg.type = "success"
  )),
  shiny::div(submitButton("Warning color",
   icon = shiny::icon("grid"), bg.type = "warning"
  )),
  shiny::div(submitButton("Danger color",
    icon = shiny::icon("check"), bg.type = "danger"
  )),
  shiny::div(submitButton("Info color",
    icon = shiny::icon("trash"), bg.type = "info"
  ))
)
}
```
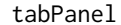

#### *Create a tab panel item*

# Description

Create a tab panel item that is enclosed by a tabsetPanel

#### Usage

tabPanel(title, ...)

# Arguments

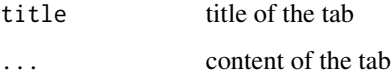

#### Value

An list containing the title and content of a tab

# Examples

```
if (interactive()) {
tabPanel("Summary", "Convallis aesus.")
tabPanel("Summary", "nextGenShinyAppss.")
}
```
tabsetPanel *Create an advanced tabset*

# Description

Advanced tabset panel with styles and features

# Usage

```
tabsetPanel(
  ...,
  type = c("default", "pills", "clean", "jPills", "justified"),
 border = TRUE,
 justified = FALSE,
 position = c("left", "end", "center")
\mathcal{L}
```
# Arguments

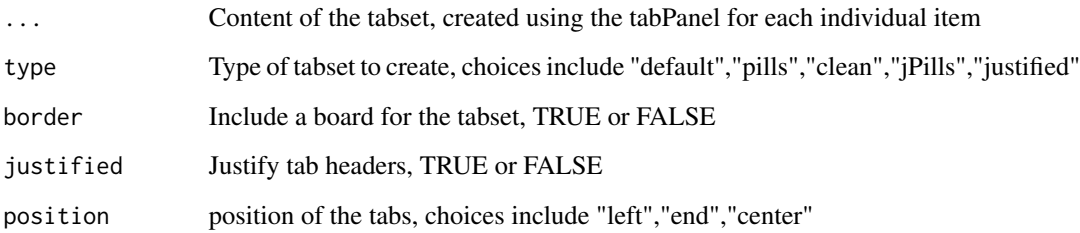

# Value

An HTML containing elements of a tabset to be embedded in a page

# Note

Many examples exist for the tabset, fid them using the package load.example function

<span id="page-25-0"></span>

# <span id="page-26-0"></span>template.loc 27

# Examples

```
if (interactive()) {
 library(shiny)
 library(nextGenShinyApps)
 tab2 <- tabPanel("Summary", "SAMPLE nunc.")
  tab3 <- tabPanel("Tab 3", "aoreet sit amet.")
  tab4 <- tabPanel("Tab 4", "Vulputate pulvinar")
 shiny::shinyApp(
   ui = fluidPage(
     style = "8",custom.bg.color = "rgb(110,134,032)",
     sidebar = NULL,
     header = NULL,
     tabsetPanel(
       tab2,
       tab3,
       type = "pills",
        justified = TRUE
     )
   ),
   server = function(input, output) {
   }
 )
}
```
template.loc *Template location full text*

# Description

Fetch the location of the scripts

#### Usage

```
template.loc(template = "core")
```
# Arguments

template The type of template to fetch

#### Value

A path for the location of the package

# Examples

template.loc('core')

textAreaInput *Create an advanced text area input*

# Description

Modifications to 'textAreaInput' to allow added styles

#### Usage

```
textAreaInput(
 inputId,
 label,
 value = ",
 width = NULL,
 height = NULL,cols = NULL,
 rows = NULL,placeholder = NULL,
 resize = c("both", "none", "vertical", "horizontal"),
 style = c("default", "pill", "round", "clean"),
 border.type = c("none", "primary", "secondary", "info", "success", "danger", "warning")
)
```
#### Arguments

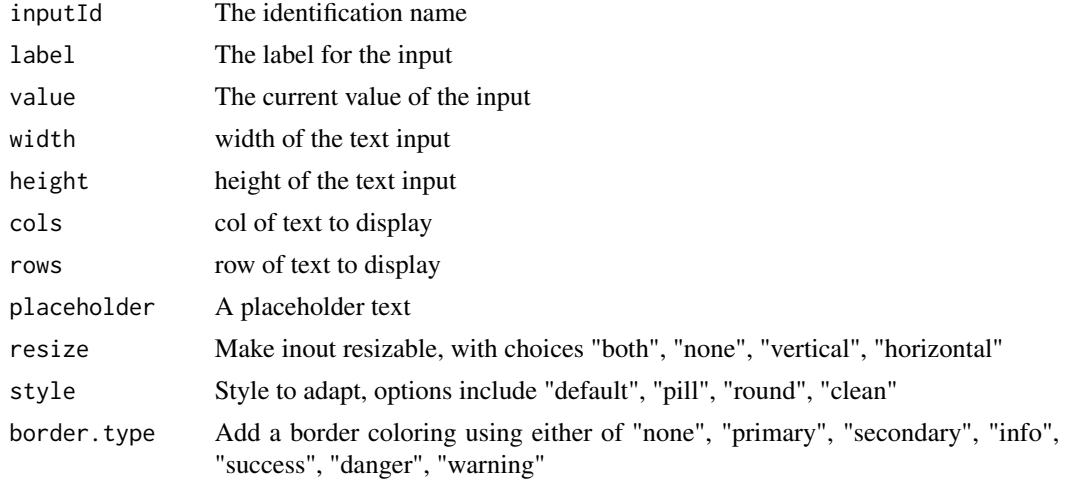

# Value

HTML element of a textAreaInput

<span id="page-27-0"></span>

#### <span id="page-28-0"></span>textInput 29

# Note

For more information on the features of the form, visit the examples section of the help documentation

# Examples

```
textAreaInput("caption",
          "Sample Text area input",
          "Data Summary",
         width = "1000px", border.type = "success"
       )
```
#### textInput *Create an advanced text input*

# Description

Modifications to textInput to allow added functionality and styles

#### Usage

```
textInput(
  inputId,
  label,
 value = ",
 width = NULL,
 placeholder = NULL,
 size = c("m", "s", "l", "x1"),style = c("default", "pill", "round", "clean"),
 border.type = c("none", "primary", "secondary", "info", "success", "danger", "warning"),
 prepend = NULL,
 append = NULL,disabled = FALSE
)
```
### Arguments

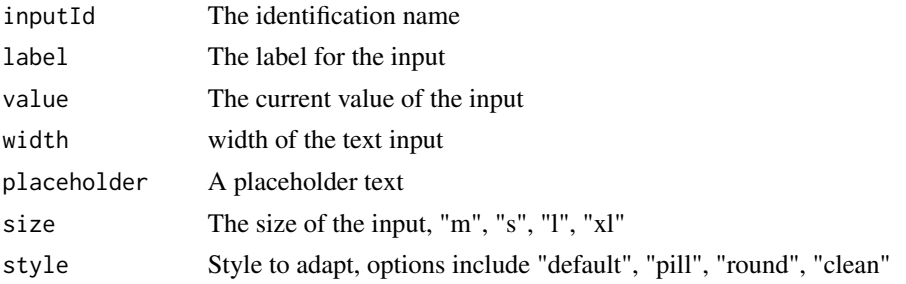

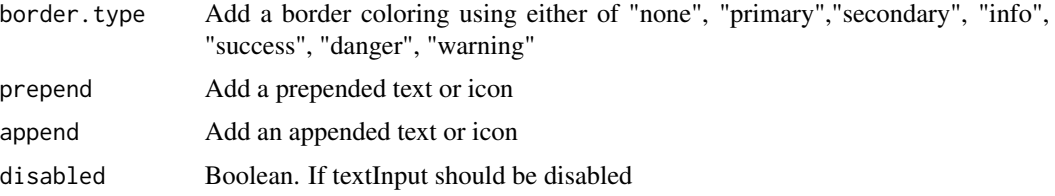

# Value

A HTML with modifications to th style information

#### Note

For more information on the features of the form, visit the examples section of the help documentation

```
if (interactive()) {
 library(shiny)
 library(nextGenShinyApps)
 shiny::shinyApp(
   ui = fluidPage(
     style = "8",custom.bg.color = "white",
      sidebar = NULL,
      header = NULL,
      card(
        header = FALSE,
        tags$h3("Text input"),
        textInput("caption", "Basic"),
        textInput("caption", "Basic", style = "clean"),
        textInput("caption", "Border - primary",
          "Enter sample text",
          prepend = "@", border.type = "info"
        ),
        textInput("caption", "Border - primary",
          "Enter sample text",
          prepend = shiny::icon("lock")
        ),
        textInput("caption", "Border - primary",
          "Enter sample text",
          append = "%"
        ),
        textInput("caption", "Border - primary",
          "Enter sample text",
          prepend = shiny::icon("chart"),
          append = " . 00")
      \mathcal{L}
```
#### <span id="page-30-0"></span>titlePanel 31

```
),
   server = function(input, output) {
   }
 )
}
```
# titlePanel *Title panel for the header of the application*

# Description

Used to embed the header within the body of the application

# Usage

titlePanel(left = "Sample Tile", right = NULL, link = "#")

# Arguments

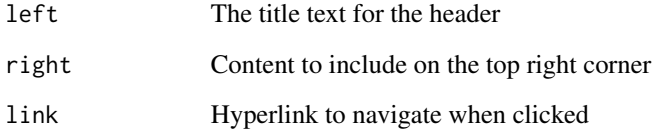

# Value

An HTML containing elements to insert in a title

```
if (interactive()) {
  titlePanel(
   left = "Sample App Title",
   right = shiny::div("Image/logo", shiny::icon("trash"))
  )
  }
```
<span id="page-31-0"></span>

Create a wrapper div for pannels

# Usage

```
wrapper(
  ...,
 bg = c("default", "primary", "secondary", "warning", "info", "danger", "success")
\mathcal{L}
```
# Arguments

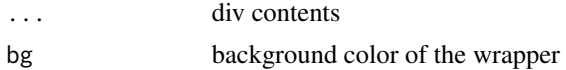

# Value

a container for other containers

```
wrapper(altPanel("hello"),mainPanel("test"))
wrapper(mainPanel("hello"),shiny::column(width=2,"test"))
```
# <span id="page-32-0"></span>Index

```
accordion, 2
accordionItem, 4
actionButton, 5
alert, 6
altPanel, 7
card, 8
checkboxInput, 9
cssjsinclude, 10
dashboardBody, 10
fluidPage, 11
load.example, 13
mainPanel, 13
masterButton, 14
modal.header, 15
modalDialog, 16
nav, 18
rand.num, 18
row, 19
19
20
sidebarLayout, 20
sidebarPanel, 21
sortablegrid, 22
spinner, 23
submitButton, 24
tabPanel, 25
tabsetPanel, 26
template.loc, 27
textAreaInput, 28
textInput, 29
titlePanel, 31
wrapper, 32
```